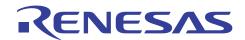

# Integrated Development Environment CubeSuite+ V2.02.00

R20UT2903EJ0100 Rev.1.00 Feb 17, 2014

## Preparation before Use

This is to inform you about the notification documents of CubeSuite+.

Each product whose type name ends with N (e.g. R0CxxxxxQSWnnN) or whose type name of last the one before with N (e.g. RTCxxxxxxCLnnWNR) is a CubeSuite+ license that is not in DVD form. To install such a product, use any DVD of another CubeSuite+ product that you have purchased.

The type name of a CubeSuite+ product in DVD form ends with D (e.g. R0CxxxxxQSWnnD) or . last the one before with D (e.g. RTCxxxxxxCLnnWDR)

Also, be sure to read "CubeSuite+ V2.02.00 Release Note (R20UT2904EJ0100)" included in the DVD.

### 1. To open the document

- (1) Insert the CubeSuite+ DVD into the DVD drive.
- (2) A screen for the installation process appears.

  If the screen does not appear, execute "Install.hta" in the root folder of the DVD (e.g. by using the Explorer).
- (3) Click on the following button.
  - " Read me first "
- (4) The PDF file "CubeSuite+ Integrated Development Environment Package Release Note" will open.

### 2. Note

- You should have Adobe® Reader® to open PDF files. For information on Adobe Reader, go to the website of Adobe Systems Incorporated.
- Since the above file (release note) is not installed, manually save the file on your host machine.

CubeSuite+\_inst\_readme\_e.pdf

#### 3. Remark

Download the PDF file of the latest version of the user's manual from the URL given below. Also complete user registration for tool products via My Renesas.

http://www.renesas.com/

Adobe, the Adobe logo and Reader are either registered trademarks or trademarks of Adobe Systems Incorporated in the United States and/or other countries.

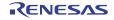